## **9.5 LIDHJA E VËLLIMEVE**

Vëllimet në një fushe 997, të cilat zakonisht e përfaqësojnë një vit, mund të lidhen në një ose më shumë njësi, me këtë pamundësohet huazimi i vëllimeve të veçanta.

Nëse e konstatoni ndonjë gabim në lidhje, atë do ta korrigjoni duke ndarë vëllimet dhe pastaj duke i lidhur ato sërish.

Te lidhja e vëllimeve, treguesi i lidhjes ndryshohet në fushën 997, ndërsa në nënfushën 997m ndryshohen shenjat e pikësimit.

## **9.5.1 Lidhja e vëllimeve**

Të gjitha vëllimet e një viti mund të lidhen në një njësi, ose ato mund të lidhen edhe pjesërisht. Lidhja e pjesshme mund të bëhet hap pas hapi, duke përsëritur metodën disa herë. Çdoherë, vetëm një njësi e vëllimeve të lidhura do të regjistrohet. Vëllimet i lidhni njërën pas tjetrës, nga numri më i vogël deri te numri më i madh.

- 1. Në klasën **Fusha 996/997** ose në lidhshmëritë e klasës **Materiali**, kërkoni dhe përzgjidhni fushën 997.
	- 2. Përzgjidhni metodën **Objekti / Lidh vëllimet**.

Do të hapet dritarja **Lidhja e vëllimeve**, me listat: ''Përzgjedhur'' dhe ''Papërzgjedhur''. Të gjitha vëllimet janë në listën ''Përzgjedhur".

3. Vëllimet, të cilat nuk dëshironi t'i lidhni në lidhjen e parë i largoni nga lista ''Përzgjedhur'' (do të përzgjidhni secilin vëllim dhe duke klikuar butonin **Largo** do ta transferoni atë në listën ''Papërzgjedhur'').

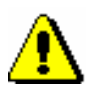

*Procedura*

## Paralajmërim:

*Në rastin e lidhjes së pjesshme, vëllimet mund të lidhni vetëm sipas renditjes, pra nga numri më i vogël deri te numri më i madh i vëllimit.*

4. Klikoni butonin **Në rregull**.

Treguesi i lidhjes në fushën 997, si dhe shenjat e pikësimit në nënfushën 997m do të ndryshohen.

Nëse i lidhni të gjitha vëllimet në një njësi, treguesi i lidhjes do të marrë vlerën V*ëllime të lidhura*, ndërsa në rastin e lidhjes së pjesshme, treguesi do të ketë vlerën *Vëllime të lidhura dhe të palidhura*.

*Treguesi i lidhjes*

- Fusha 997
	- *Vëllime të lidhura*: nëse të gjitha vëllimet i keni lidhur në një njësi

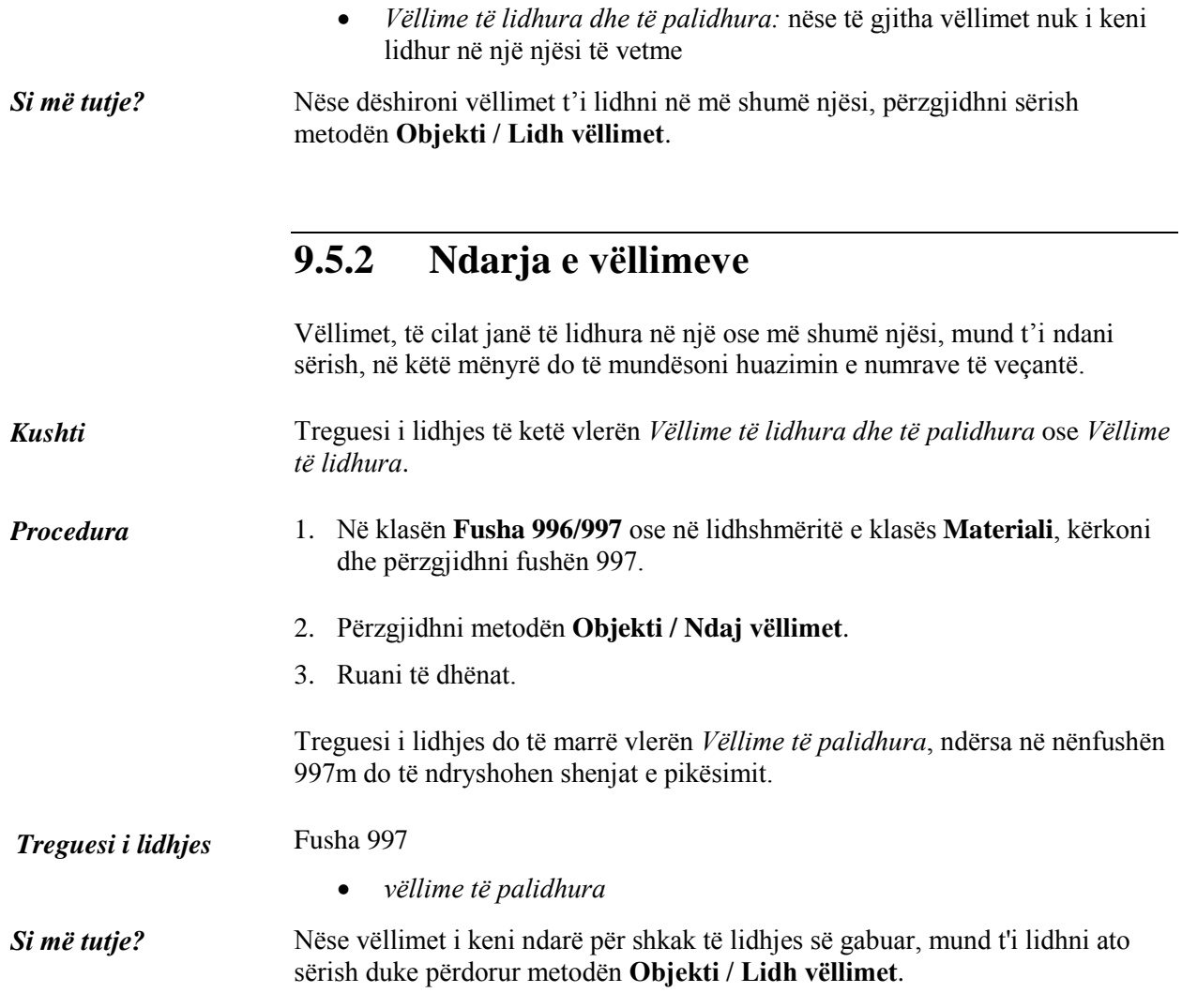